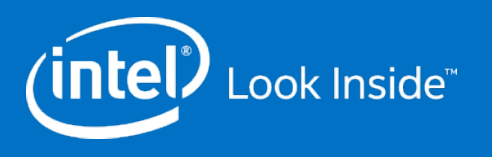

# **Tuning Python Applications Can Dramatically Increase Performance**

**Vasilij Litvinov**

**Software Engineer, Intel**

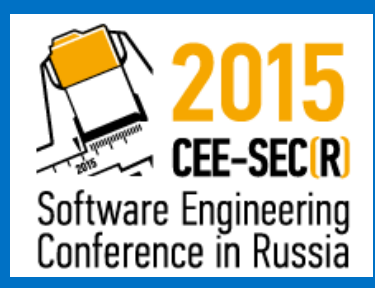

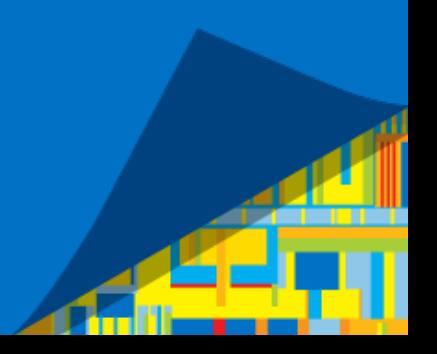

# Legal Disclaimer & Optimization Notice

INFORMATION IN THIS DOCUMENT IS PROVIDED "AS IS". NO LICENSE, EXPRESS OR IMPLIED, BY ESTOPPEL OR OTHERWISE, TO ANY INTELLECTUAL PROPERTY RIGHTS IS GRANTED BY THIS DOCUMENT. INTEL ASSUMES NO LIABILITY WHATSOEVER AND INTEL DISCLAIMS ANY EXPRESS OR IMPLIED WARRANTY, RELATING TO THIS INFORMATION INCLUDING LIABILITY OR WARRANTIES RELATING TO FITNESS FOR A PARTICULAR PURPOSE, MERCHANTABILITY, OR INFRINGEMENT OF ANY PATENT, COPYRIGHT OR OTHER INTELLECTUAL PROPERTY RIGHT.

Software and workloads used in performance tests may have been optimized for performance only on Intel microprocessors. Performance tests, such as SYSmark and MobileMark, are measured using specific computer systems, components, software, operations and functions. Any change to any of those factors may cause the results to vary. You should consult other information and performance tests to assist you in fully evaluating your contemplated purchases, including the performance of that product when combined with other products.

Copyright © 2015, Intel Corporation. All rights reserved. Intel, Pentium, Xeon, Xeon Phi, Core, VTune, Cilk, and the Intel logo are trademarks of Intel Corporation in the U.S. and other countries.

#### **Optimization Notice**

Intel's compilers may or may not optimize to the same degree for non-Intel microprocessors for optimizations that are not unique to Intel microprocessors. These optimizations include SSE2, SSE3, and SSSE3 instruction sets and other optimizations. Intel does not guarantee the availability, functionality, or effectiveness of any optimization on microprocessors not manufactured by Intel. Microprocessor-dependent optimizations in this product are intended for use with Intel microprocessors. Certain optimizations not specific to Intel microarchitecture are reserved for Intel microprocessors. Please refer to the applicable product User and Reference Guides for more information regarding the specific instruction sets covered by this notice.

Notice revision #20110804

2

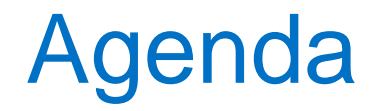

Why do we need Python optimization?

How one finds the code to tune?

Overview of existing tools

An example

Intel® VTune Amplifier capabilities and comparison

Q & A

intel

# Why do we need Python optimization?

- Python is used to power wide range of software, including those where application performance matters
- Some Python code may not scale well, but you won't know it unless you give it enough workload to chew on
- Sometimes you are just not happy with the speed of your code

All in all, there are times when you want to make your code run faster, be more responsive, (insert your favorite buzzword here). So, you need to **optimize** (or tune) your code.

# How one finds the code to tune – measuring vs guessing

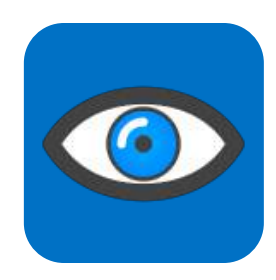

• **Hard stare** = Often wrong

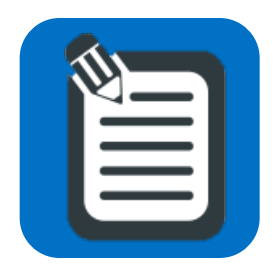

• **Logging** = Analysis is tedious

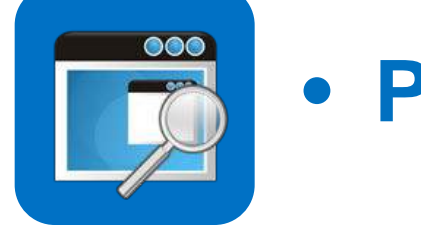

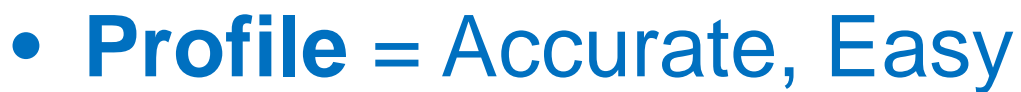

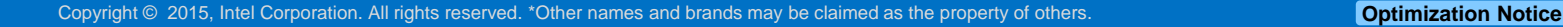

# Not All Profilers Are Equal

There are different profiling techniques, for example:

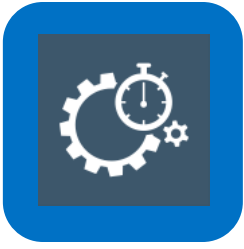

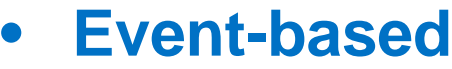

Example: built-in Python cProfile profiler

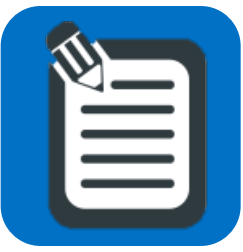

#### • **Instrumentation-based**

- Usually requires modifying the target application (source code, compiler support, etc.)
- Example: line\_profiler

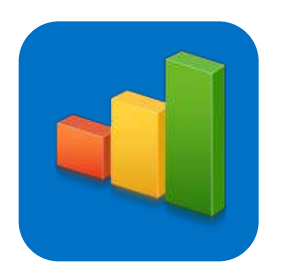

#### • **Statistical**

- Accurate enough & less intrusive
- Example: vmstat, statprof

#### Most Profilers – High Overhead, No Line Info

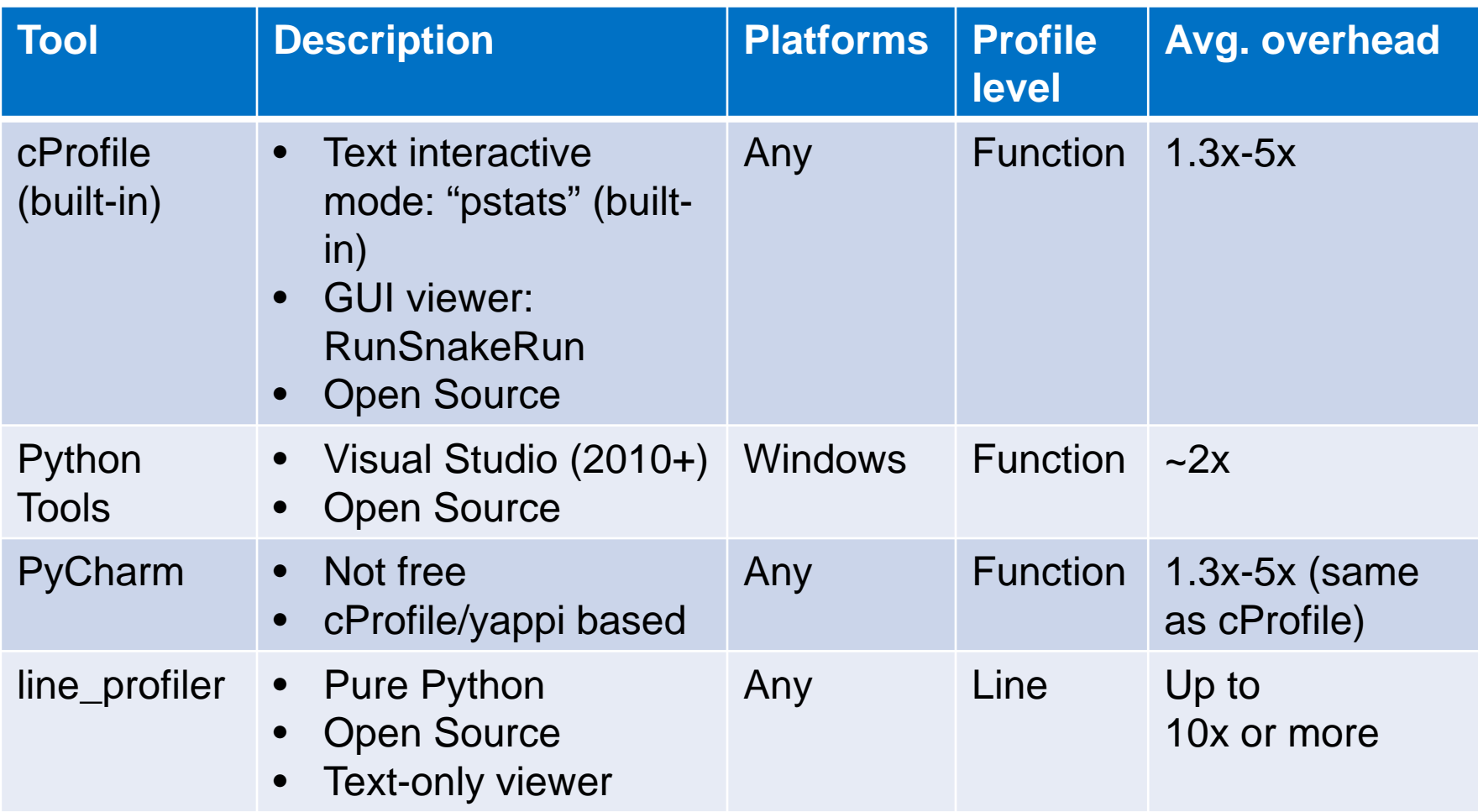

**intel** 

#### Example performance hogs

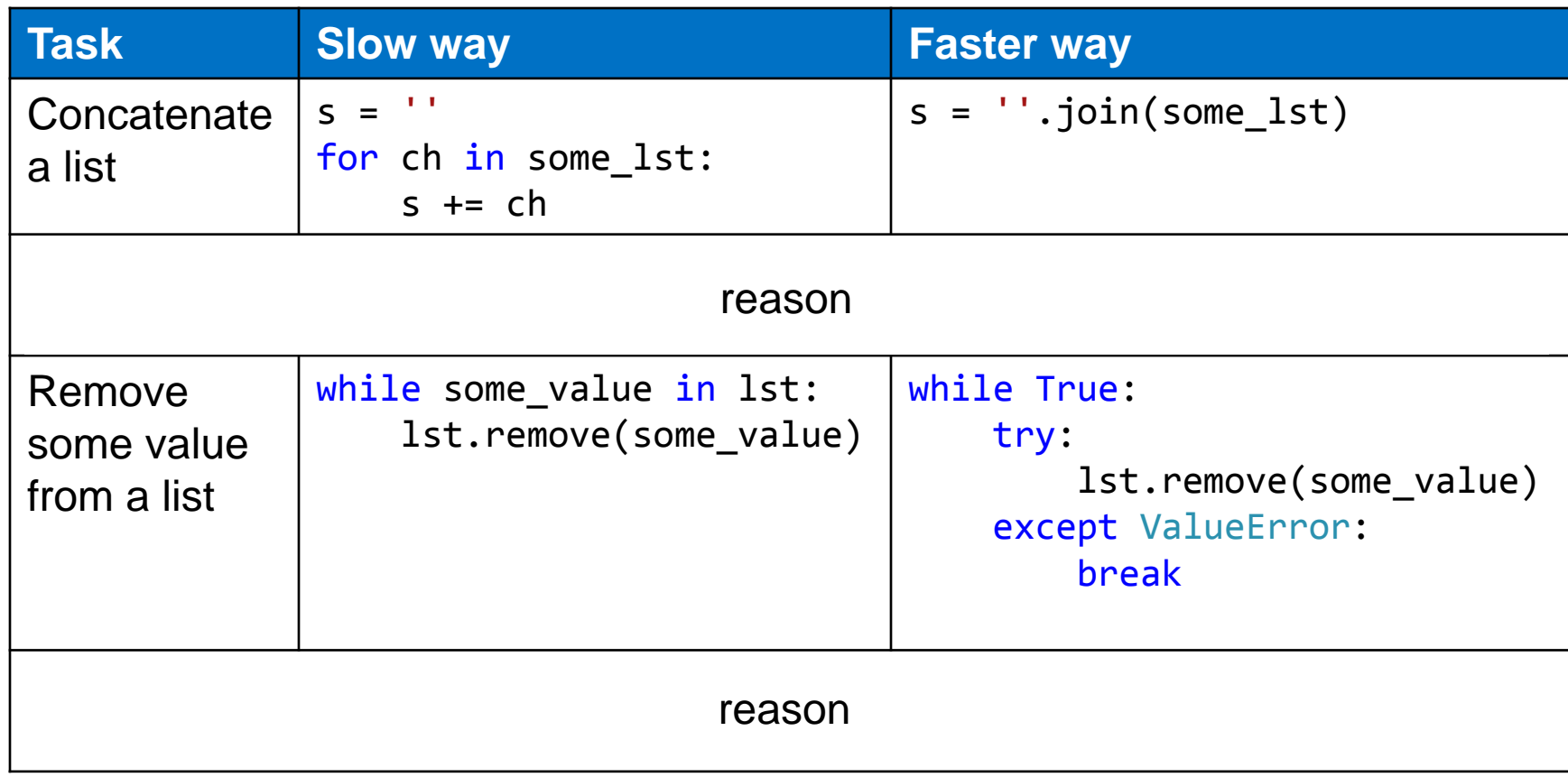

**intel** 

### Python example to profile: **demo.py**

```
class Encoder:
    CHAR MAP = \{ 'a': 'b', 'b': 'c' \}def init (self, input):
        self.input = inputdef process slow(self):
        result = " for ch in self.input:
             result += self.CHAR_MAP.get(ch, ch)
         return result
    def process fast(self):
        result = \lceil]
         for ch in self.input:
             result.append(self.CHAR_MAP.get(ch, ch))
         return ''.join(result)
```
# Python sample to profile: **run.py**

```
import demo
 import time
 def slow encode(input):
     return demo. Encoder(input).process slow()
 def fast encode(input):
     return demo.Encoder(input).process fast()
 if name == ' main ': input = 'a' * 10000000 # 10 millions of 'a'
     start = time.time()s1 = slow encode(input)slow stop = time.time() print 'slow: %.2f sec' % (slow_stop - start)
     s2 = fast encode(input) print 'fast: %.2f sec' % (time.time() - slow_stop)
                                      No profiling overhead - a 
                                      baseline for tools' overhead 
slow: 9.15 sec = 1.00xfast: 3.16 sec = 1.00x
```
comparison

#### cProfile + pstats UI example

python - m cProfile - o run.prof run.py > python -m pstats run.prof

run.prof% sort time run.prof% stats Tue Jun 30 18:43:53 2015 run.prof

30000014 function calls in 15.617 seconds

Ordered by: internal time

![](_page_10_Picture_95.jpeg)

#### cProfile + RunSnakeRun

![](_page_11_Picture_18.jpeg)

'intel'

## cProfile in PyCharm

![](_page_12_Picture_26.jpeg)

(intel)

#### line\_profiler results

Total time: 18.095 s File: demo\_lp.py Function: process\_slow at line 6 Line # Hits Time Per Hit % Time Line Contents ========================================================== 6 @profile 7 def process\_slow(self): 8 1 14 14.0 0.0 result = '' 9 10000001 10260548 1.0 23.3 for ch in self.input: 10 10000000 33814644 3.4 76.7 result += self.CHAR\_MAP.get(... 11  $1$  4 4.0 0.0 return result Total time: 16.8512 s File: demo<sub>\_lp.py</sub> Function: process\_fast at line 13 Line # Hits Time Per Hit % Time Line Contents ========================================================== 13 **a e profile** 14 def process\_fast(self): 15 1 7 7.0 0.0 result = [] 16 10000001 13684785 1.4 33.3 for ch in self.input: 17 10000000 27048146 2.7 65.9 result.append(self.CHAR\_MAP.get(... 18 1 312611 312611.0 0.8 return ''.join(result) slow:  $24.32$  sec =  $2.66x$ fast:  $25.37$  sec =  $8.03x$ 

#### Python Tools GUI example

![](_page_14_Picture_41.jpeg)

intel.

# Intel® VTune Amplifier example

![](_page_15_Figure_1.jpeg)

slow:  $10.85$  sec =  $1.19x$ fast:  $3.30 \text{ sec} = 1.05x$ 

#### Intel® VTune Amplifier – source view

![](_page_16_Picture_22.jpeg)

intel

# Intel® VTune Amplifier: Accurate & Easy

- Line-level profiling details:
- Uses sampling profiling technique
- Average overhead ~1.1x-1.6x (on certain benchmarks)

Cross-platform:

- Windows and Linux
- Python 32- and 64-bit; 2.7.x, 3.4.x, 3.5.0 versions

Rich Graphical UI

Supported workflows:

- Start application, wait for it to finish
- Attach to application, profile for a bit, detach

# Low Overhead and Line-Level Info

![](_page_18_Picture_146.jpeg)

'intel.

#### We've Had Success Tuning Our Python Code

- One widely-used web page in our internally set up Buildbot service: 3x speed up (from 90 seconds to 28)
- Report generator from 350 sec to <2 sec for 1MB log file
	- Distilled version was the base for demo.py
- Internal SCons-based build system: several places sped up 2x or more
	- Loading all configs from scratch tuned from 6 minutes to 3 minutes

# Sign Up with Us to Give the Profiler a Try & Check out Intel® Software Development Tools

- Technical Preview & Beta Participation email us at [scripting@intel.com](mailto:scripting@intel.com)
	- We're also working on Intel-accelerated Python (e.g. NumPy/SciPy, etc.), which is currently in Tech Preview. Sign up!
- Check out Intel Developer Zone [software.intel.com](http://software.intel.com/)
	- Check out Intel® Software Development tools
	- Qualify for Free Intel® Software Development tools
- Catch me on the conference if you have some questions, feature suggestions, etc.

#### Free Intel® Software Development Tools

![](_page_21_Picture_1.jpeg)

**Academic Researcher Intel Performance Libraries for academic research**

![](_page_21_Picture_3.jpeg)

Student > For current students at degree-granting institutions.

![](_page_21_Picture_5.jpeg)

![](_page_21_Picture_6.jpeg)

Educator<sub>></sub> For use in teaching curriculum.

Open Source Contributor, For developers actively contributing to open source projects.

Visit us at https://software.intel.com/en-us/qualify-for-free-software

![](_page_21_Picture_10.jpeg)

![](_page_22_Picture_0.jpeg)

… and again:

- For Tech Preview and Beta, drop us an email at [scripting@intel.com](mailto:scriptint@intel.com)
- Check out free Intel® software just google for "free intel tools" to see if you're qualified

![](_page_22_Picture_4.jpeg)

### Performance Starts Here!

![](_page_23_Picture_129.jpeg)

+Subject to qualification ++OS Support varies by product \*\*Single Seat Pricing

ʻintel

![](_page_24_Picture_0.jpeg)